## **Jetzt kostenlos installieren: Unsere**

## **Praxis-App**

## **Alle wichtigen Informationen immer griffbereit:**

- $\checkmark$  Anrufen und E-Mail senden mit einem Fingertip
- $\checkmark$  Online-Terminanfrage rund um die Uhr
- $\checkmark$  Sprechzeiten nachschauen
- $\checkmark$  Schnelle Notdienstsuche
- $\checkmark$  Vertretung bei Praxisurlaub
- $\checkmark$  Neues aus Praxis und Zahnmedizin
- $\checkmark$  Offene Stellen und Ausbildungsplätze
- und Vieles mehr

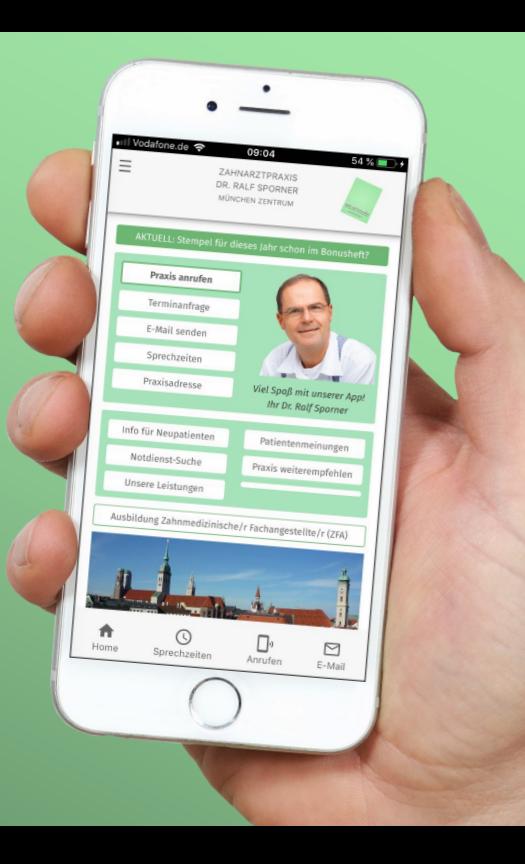

Liebe Patientinnen, liebe Patienten, mit unserer App auf Ihrem Smartphone haben Sie die wichtigsten Praxis-Infos immer zur Hand und Sie erreichen uns bei Bedarf schnell und einfach.

## **Sie können die App direkt und ohne Umweg über den App-Store installieren.**  Folgen Sie dazu einfach der folgenden Anleitung.

Wenn Sie über Neues aus unserer Praxis informiert werden möchten, wählen Sie nach der Installation "Benachrichtigungen abonnieren". Vielen Dank!

Ihr Dr. Ralf Sporner

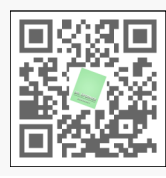

**Diesen QR-Code scannen (Android) oder fotografieren (iPhone).**

**Alternativ: www.ogy.de/glmx**

**im Browser eingeben (bei iPhone bitte** *Safari* **verwenden).**

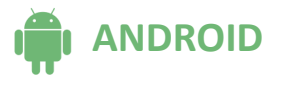

Öffnen Sie die App mit **Google Chrome**.

- 1. Wählen Sie "**Zum Startbildschirm hinzufügen"**.
- 2. Bestätigen Sie das Hinzufügen.
- 3. Wählen Sie die Option **"Benachrichtigungen abonnieren"**.
- 4. Warten Sie danach einige Augenblicke, bis die App installiert wurde.

Fertig!

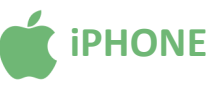

Öffnen Sie die App mit **Safari**.

- 1. Wählen Sie "Teilen" (rechteckiges **Symbol mit Pfeil nach oben).**
- 2. Tippen Sie bei den grauen Symbolen in der unteren Reihe auf **"Zum Home-Bildschirm".**
- 3. Schließen Sie Safari und öffnen Sie unsere App.

*Sorry: Auf dem iPhone sind derzeit noch keine Benachrichtigungen möglich.*

**Zahnarztpraxis Dr. Ralf Sporner Maffeistraße 5 80333 München Telefon: 089 22 40 33 www.mein-zahnarzt-muenchen-zentrum.de**

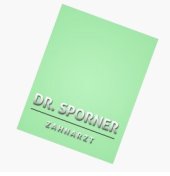